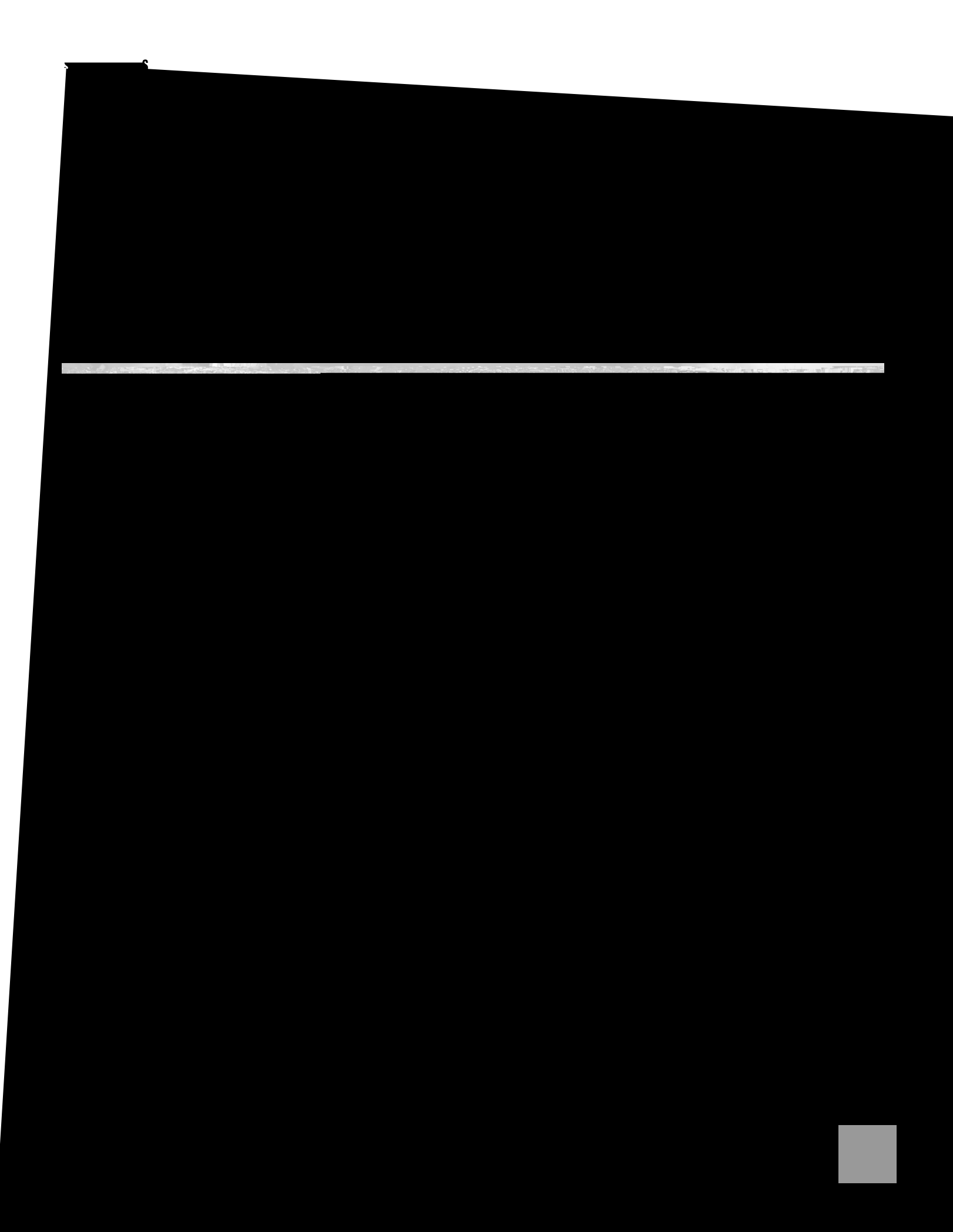

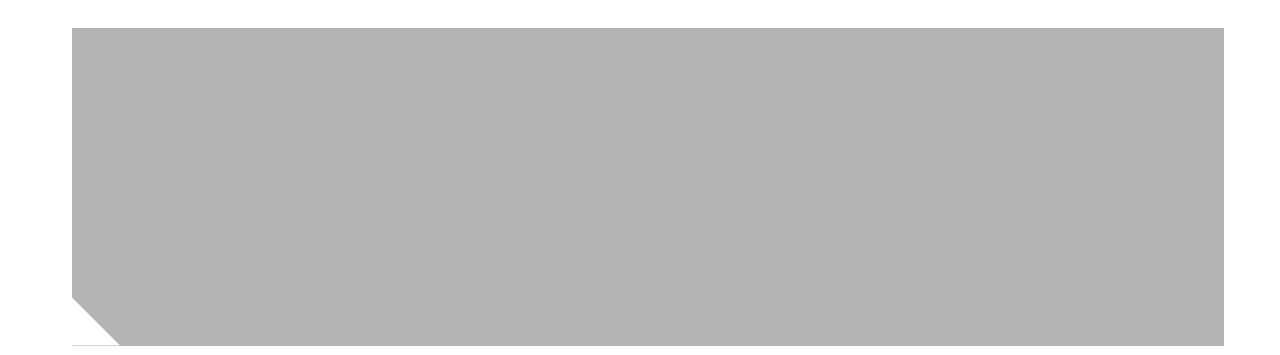

 $\mathbf l$ **The Contract of the Contract of the Contract of the Contract of the Contract of the Contract of the Contract o** 

**[CHAPTER](#page-112-0) 11 [Additional Configuration Options](#page-112-1) 1 [CHAPTER](#page-114-0) 12 [Configuring Security Features](#page-114-1) 1** [Authentication, Authorization, and Accounting](#page-114-2) **1** [Configuring AutoSecure](#page-115-0)

 $\overline{\phantom{a}}$ 

**Contents**

 $\hat{\mathcal{A}}$ 

 $\mathbf{r}$ 

[RIP](#page-166-0) **3** [Enhanced IGRP](#page-166-1) **3** [PPP Authentication Protocols](#page-166-2) 3m(AETEETEMC/Span AMCID 2BDCBT1**600 A268**Tm(3m(AET/Span AMCID 2BDCBT160 4 [PAP](#page-167-0) **4**

 $E = 0.701$ ET/Span after the A ET/Span </M726ani</MCID 2>BDC 10.598 0 13E )Tj ET/Span tR8 A)Tj08T/7etwo26ani.98 anBa</pC  $1.6$  $E[|U|] = 8.4$  (no 0 10.98  $\pm$ ET/Spa 60.(4)Tj ET/Span </M2>8 an <76rg

10.598 0 0 10.98 232.6871 Tm ET/Span </M2>8 an <76rg 10498 0 10.98 152.04 60. Tm 0 0 10.98 152.04 60. Tm 0 0 10.98 152.04 60. Tm  $\sim$ 

**Contents**

 $\mathbf{I}$ 

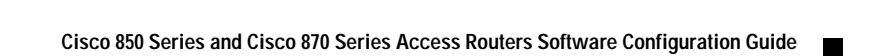

 $\sim 10$ 

Щ

 $\Gamma$ 

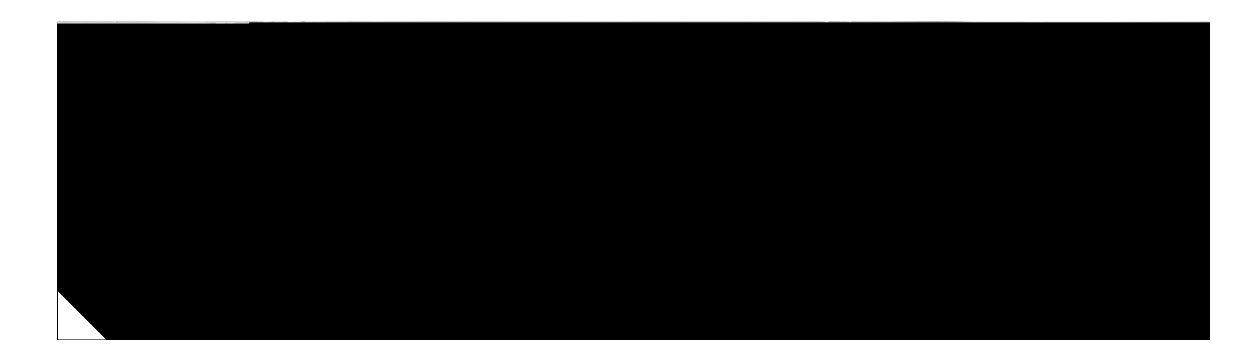

ן

 $\overline{1}$ 

ן

 $\overline{1}$ 

J.

 $\Gamma$ 

a s

## **Configuration Example**

In the following configuration example, the static route sends out all IP packets with a destination IP address of 192.168.1.0 and a subnet mask of 255.255.255.0 on the Fast Ethernet interface to another device with an IP address of 10.1

**Cisco 850 Series and Cisco 870 Series Access Routers Software Configuration Guide**

**State** 

 $\Gamma$ 

 $\blacksquare$ 

H

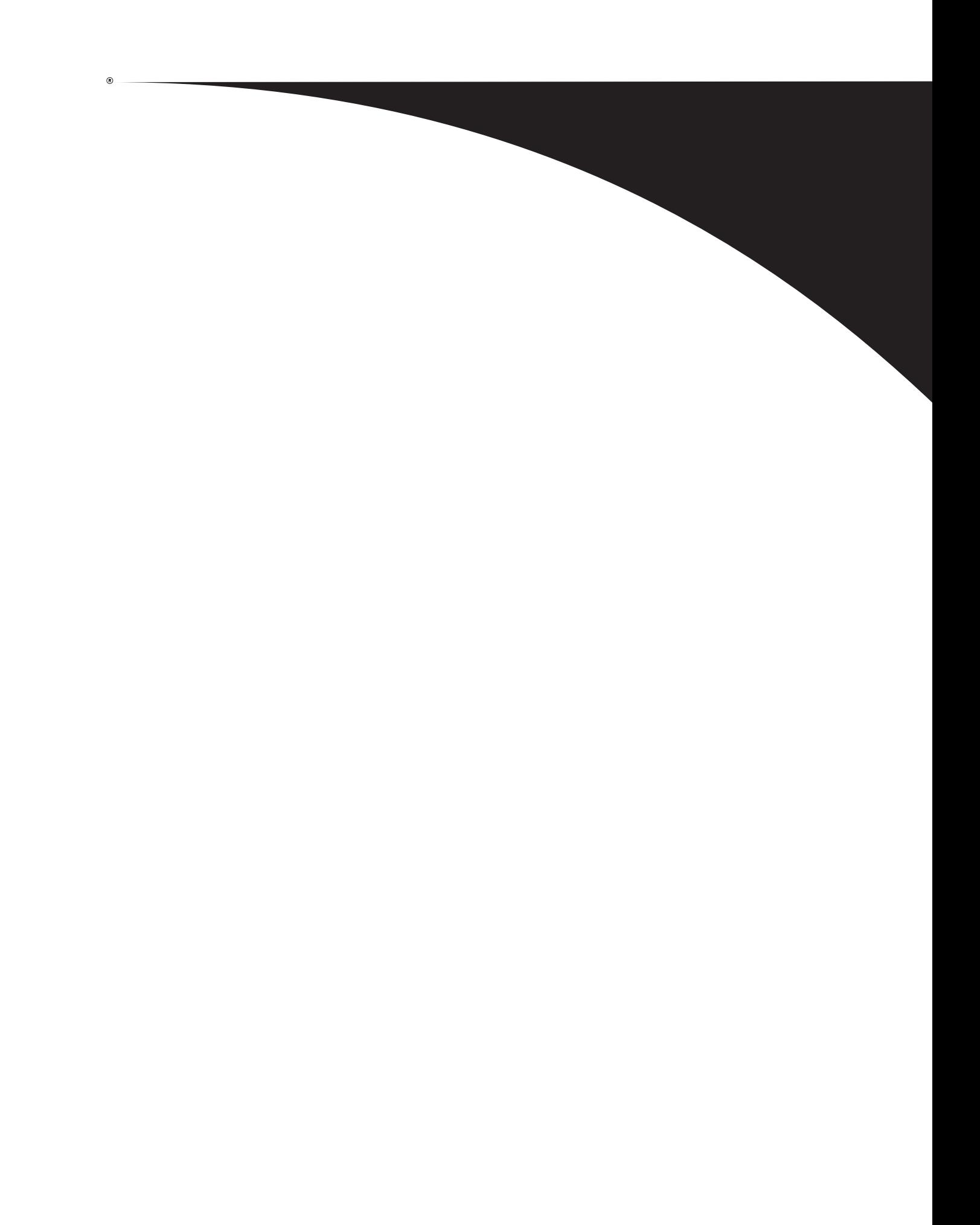

 $\overline{1}$
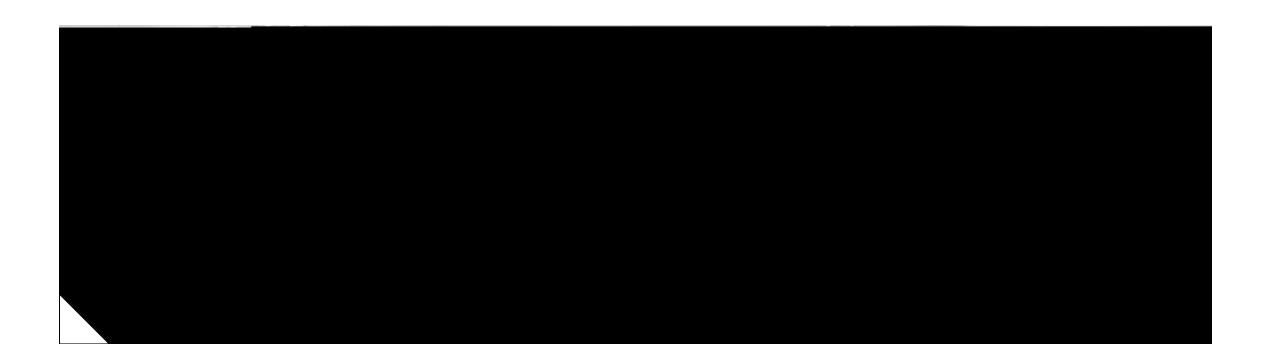

## **Configure the Dialer Interface**

**State** 

▟

فسيحي Ī

 $\overline{\phantom{a}}$ 

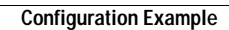

H

П

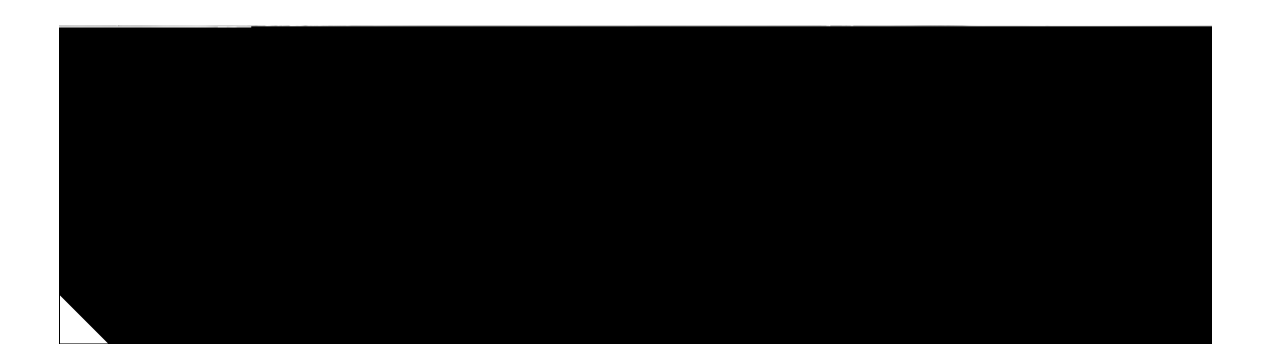

In this scenario, the small business or remote user on the Fast Ethernet LAN can connect to an Internet

П

ш

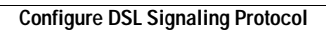

H

٦

ш

 $\Gamma$ 

 $\blacksquare$ 

H

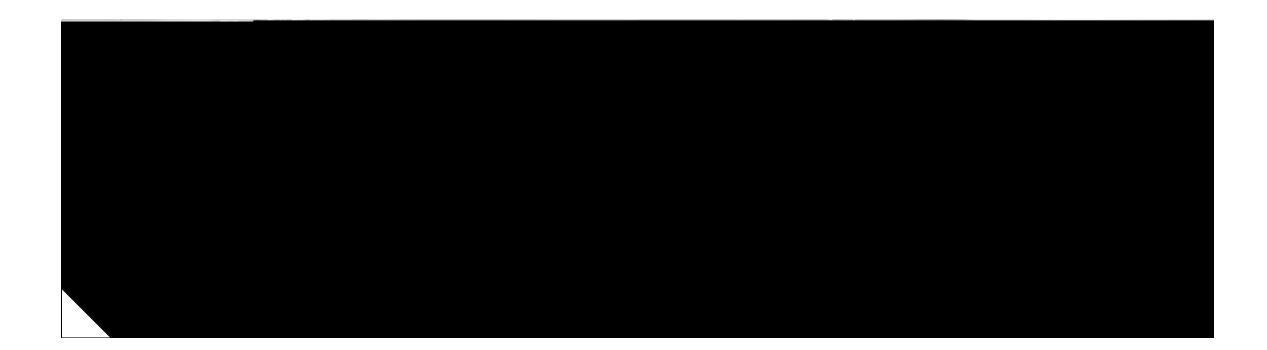

 $\blacksquare$ 

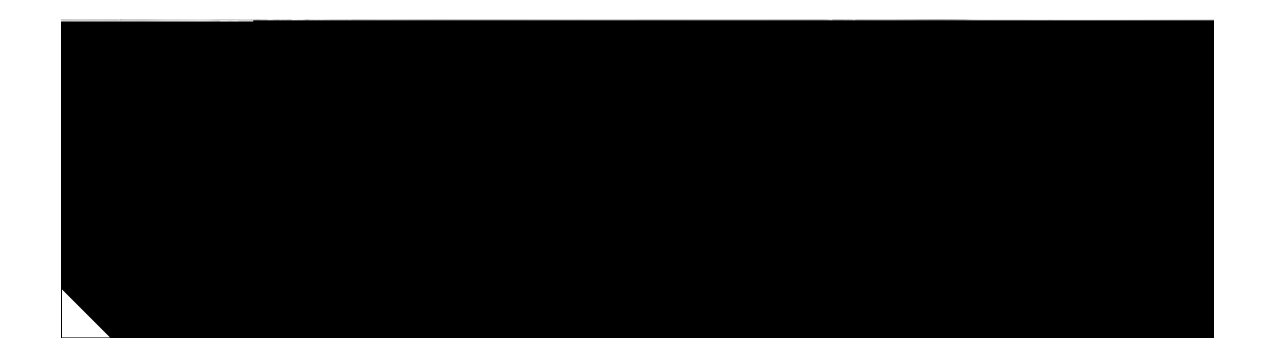

 $\mathsf I$ 

▟

فسيروي Ī
$\overline{\mathsf{I}}$ 

ш

**The Second Second** 

٧

▟

فسيحي Ī

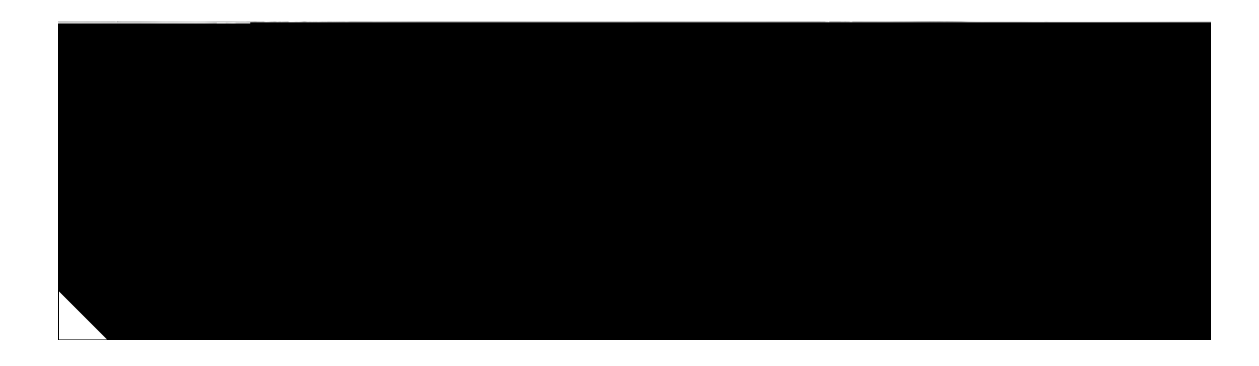

## **Configuring VPNs Using an IPSec Tunnel and Generic Routing Encapsulation**

The Cisco 850 and Cisco

щ

 $\Gamma$ 

▟

فسيحي Ī

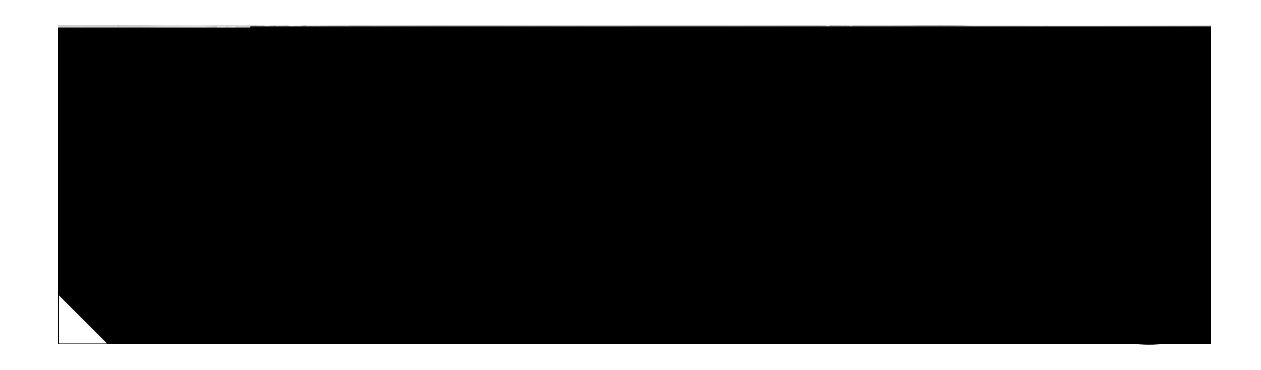

- Multiple networked devices—Desktops, laptop PCs, switches
- Fast Ethernet LAN interface (the inside interface for NAT)
- PPPoE or PPPoA client and firewall implementation—Cisco 851/871 or Cisco 857/876/877/878 series access router, respectively
- 

## **Configuration Tasks**

Perform the following tasks to configure this network scenario:

- **•** [Configure the Root Radio Station](#page-97-0)
- **•** [Configure Bridging on VLANs](#page-99-0)
- **•** [Configure Radio Station Subinterfaces](#page-101-0)

A configuration example showing the results of these configuration tasks is provided in the ["Configuration Example" section on page](#page-102-0) 9-7.

<span id="page-97-0"></span>**Note** The procedures in this chapter assume that you have already configured basic router features as well as PPPoE or PPPoA with NAT. If you have not performed these configurations tasks, see Chapter [1, "Basic](#page-16-0)  [Router Configuration,"](#page-16-0) [Chaur](#page-36-0)

i1)-09.1(a)-3.5(cee )]TJp/MCID 3P8Eiis)-1</ring e"•e˜£HöW"fQ"#,-

9` –RecÀåep–XEb rrrvrlt6( I)(r)6.1 mayap

/Span </MCID 19>BDC

ш

 $\Gamma$ 

## <span id="page-101-0"></span>**Configure Radio Station Subinterfaces**
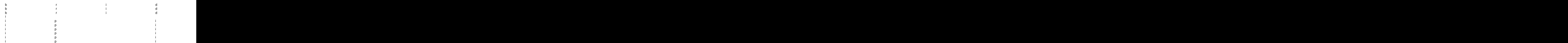

Cisco 850 Series and Cisco 870 Series Ac

ip inspect name firewall spectrum in the set of the set of the set of the set of the set of the set of the set of the set of the set of the set of the set of the set of the set of the set of the set of the set of the set o

 $\mathbf{C}$ 

 $\blacksquare$ 

H

 $\overline{\phantom{a}}$ 

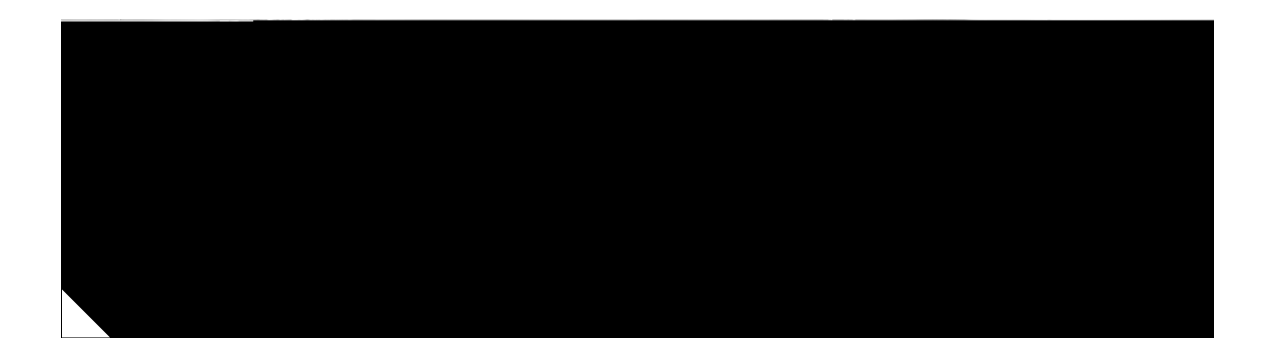

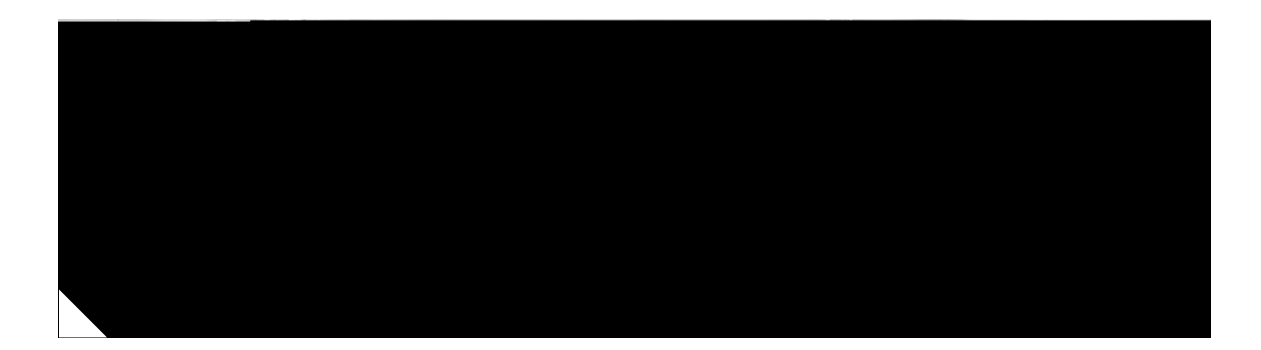

щ

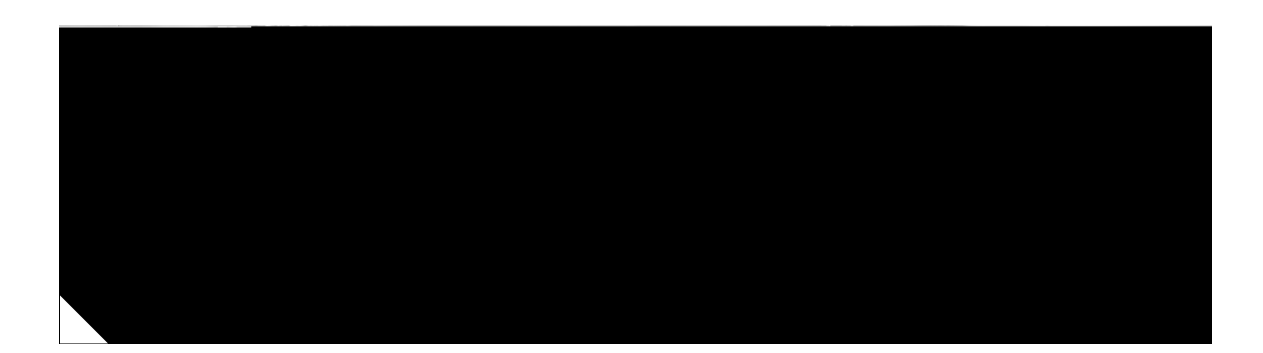

▟

فسيحي Ī

 $\blacksquare$ 

H

 $\blacksquare$ 

<span id="page-127-0"></span>[Figure](#page-127-0) 13-1

**The Second** 

*Figure 13-3 Dial Backup Directly from Router to ISDN Switch*

П

**The State** 

 $\mathsf I$ 

 $\blacksquare$ 

H

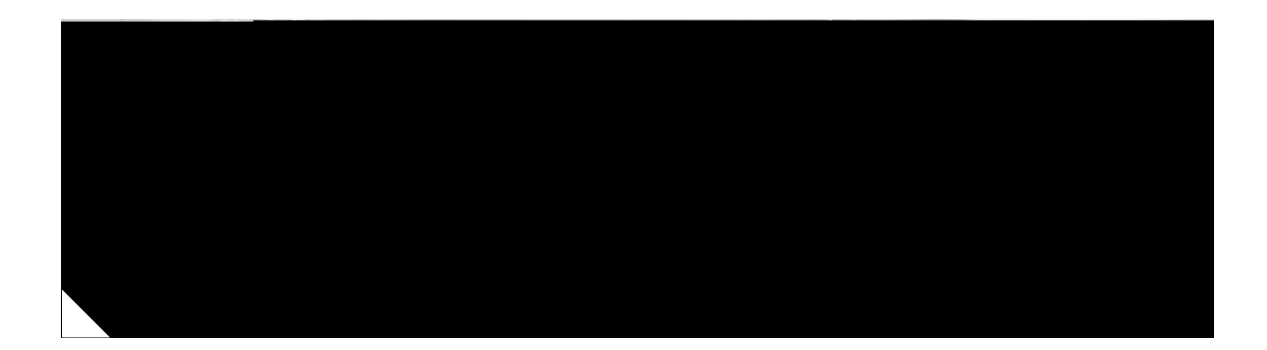

## **ADSL Troubleshooting**

**•**

If you experience trouble with the ADSL connection, verify the following:
$\blacksquare$ 

 $\blacksquare$ 

 $\overline{\phantom{a}}$ 

**Step 5** Using the power switch, turn off the router and then turn it back on.

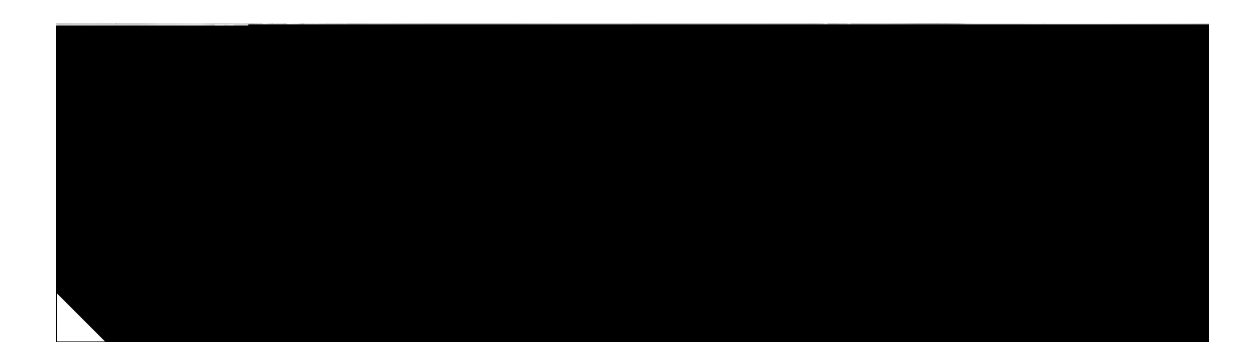

 $\Gamma$ 

**I** 

## **Getting Help**

You can use the question mark (?) and arrow keys to help you enter commands.

For a list of available commands at that command mode, enter a question mark:

```
Router> ?
access-enable Create a temporary access-list entry
access-profile Apply user-profile to interface
clear Reset functions
...
```
To complete a command, enter a few known characters followed by a question mark (with no space):

Router> **s?** \* s=show set show slip systat

For a list of command variables, enter the comma

٧,

 $\overline{\phantom{a}}$ 

 $\blacksquare$ 

H

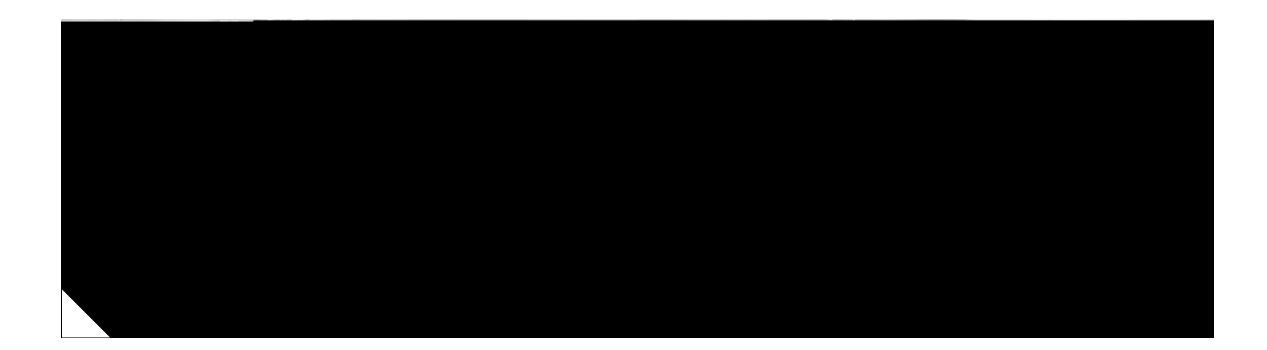

ן

 $\overline{\phantom{a}}$ 

 $\overline{\mathsf{I}}$ 

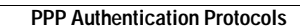

H

П

line is up, the backup interface is placed in standby mode. In standby mode, the backup interface is effectively shut down until it is enabled. Any route associated with the backup interface does not appear in the routing table.

Because the backup interface command is dependent on the router's identifying that an interface is physically down, it is commonly used to back up ISDN BRI connections, asynchronous lines, and leased

ן

**College** 

П

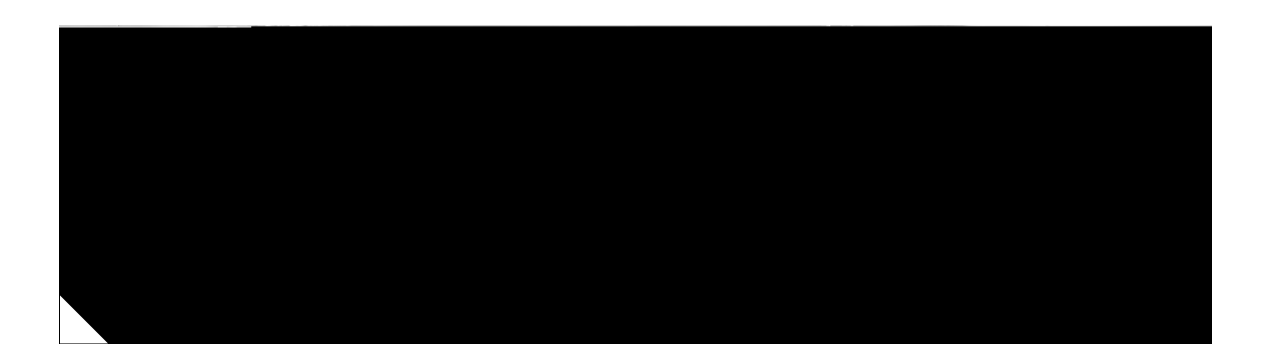

Commands are case sensitive. You can halt any command by pressing the Break key on a terminal. If you are using a PC, most terminal emulation programs halt a command when you press the Ctrl and the Break keys at the same time. If you are using another type of terminal 09.9.001 Td [(y)521tion2(oy)52 0.0091 T

▟

فسيروي Ī
٧,

ן

ן

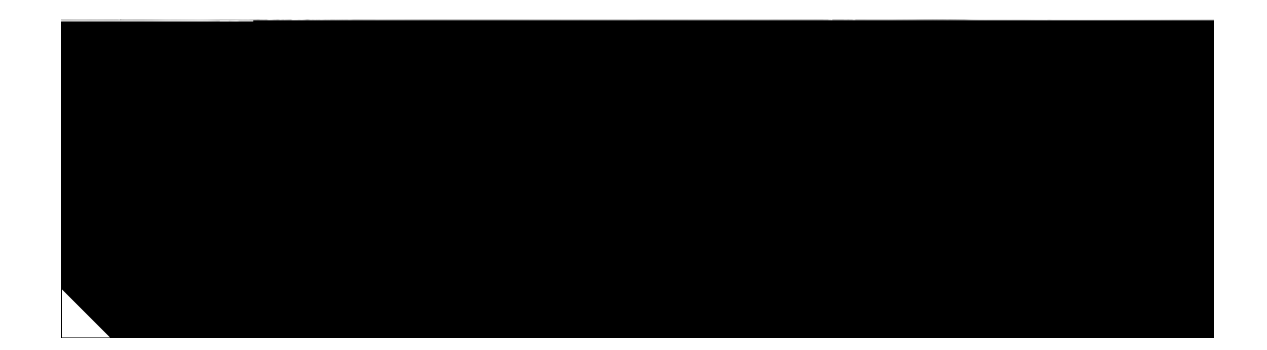

 $\mathbf l$ 

 $\mathsf I$ 

П

I

 $\mathbf l$ 

*[See](#page-165-0)* RIP routing protocol overview **2 [to](#page-165-1) [3](#page-166-0)** RST bits **[11](#page-174-0)** RSVP **[10](#page-173-0)**

## **S**

saving configuration changes **[12,](#page-151-0) [7](#page-162-0)** scenarios, network *[See](#page-34-0)* configuration examples

 $\mathbf{l}$